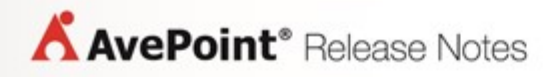

# **AvePoint GroupHub**

**Release Notes**

### **Table of Contents**

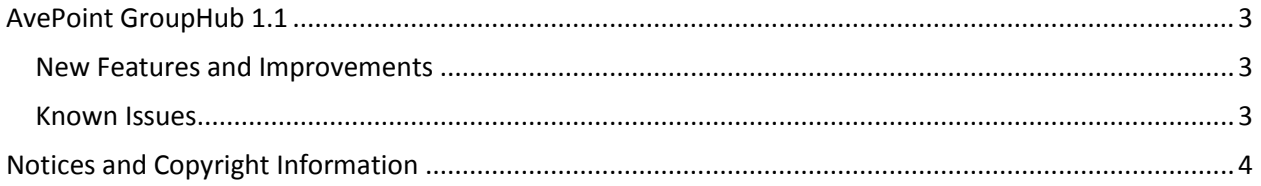

## <span id="page-2-0"></span>**AvePoint GroupHub 1.1**

<span id="page-2-1"></span>Release Date: September 25, 2017

### **New Features and Improvements**

- You can now change group information by submitting a Governance Automation Online Change Group service request in AvePoint GroupHub.
- You can now create a group by submitting a Governance Automation Online Create Group service request in AvePoint GroupHub.
- AvePoint GroupHub Administrators can now configure **Governance Automation Online Integration Settings**.
- Office 365 group's Governance Automation Online (GAO) metadata can now be displayed as GAO tags of the group in AvePoint GroupHub.
- Office 365 group settings can now be configured in AvePoint GroupHub.
- You can now add tags to Office 365 groups outside AvePoint GroupHub using APIs and display the tags as Admin tags in AvePoint GroupHub.
- You can now view Governance Automation Online related information of an Office 365 group by clicking the **Governance Automation Online Information** button in the group card.
- Users can automatically log into Governance Automation Online to view requests when they click the **My Requests** link in AvePoint GroupHub.
- AvePoint GroupHub Administrators can configure whether or not to allow users to create Office 365 groups by configuring AvePoint GroupHub setting.
- AvePoint GroupHub Administrators can enable or disable the Governance Automation Online features in AvePoint GroupHub.
- Users can display Governance Automation Online related information (Basic Properties, Metadata, Policy, Lifecycle Timeline, and Service) of an Office 365 group.
- Users can now configure classifications for Office 365 groups in Group Settings.

### <span id="page-2-2"></span>**Known Issues**

- The Governance Automation Online Create Group services where the **Available in service catalog (the Start a Request page)** option is deselected are still displayed in the service list and able to be selected for creating a group in AvePoint GroupHub.
- When you create an Office 365 group by submitting a Governance Automation Online Create Group service request in AvePoint GroupHub, and the request can be approved by the approver, the created group is not displayed in AvePoint GroupHub.

**Root Cause**: The groups that are created via Governance Automation Online can be displayed in AvePoint GroupHub only when the groups are synchronized.

**Workaround**: The synchronization job runs every hour after enabling group creation via Governance Automation Online in the **Governance Automation Online Integration Settings**.

# <span id="page-3-0"></span>**Notices and Copyright Information**

#### **Notice**

The materials contained in this publication are owned or provided by AvePoint, Inc. and are the property of AvePoint or its licensors, and are protected by copyright, trademark and other intellectual property laws. No trademark or copyright notice in this publication may be removed or altered in any way.

### **Copyright**

Copyright © 2017 AvePoint, Inc. All rights reserved. All materials contained in this publication are protected by United States and international copyright laws and no part of this publication may be reproduced, modified, displayed, stored in a retrieval system, or transmitted in any form or by any means, electronic, mechanical, photocopying, recording or otherwise, without the prior written consent of AvePoint, 525 Washington Blvd. Suite 1400, Jersey City, NJ 07310, USA or, in the case of materials in this publication owned by third parties, without such third party's consent. Notwithstanding the foregoing, to the extent any AvePoint material in this publication is reproduced or modified in any way (including derivative works and transformative works), by you or on your behalf, then such reproduced or modified materials shall be automatically assigned to AvePoint without any further act and you agree on behalf of yourself and your successors, assigns, heirs, beneficiaries, and executors, to promptly do all things and sign all documents to confirm the transfer of such reproduced or modified materials to AvePoint.

#### **Trademarks**

AvePoint<sup>®</sup>, DocAve<sup>®</sup>, the AvePoint logo, and the AvePoint Pyramid logo are registered trademarks of AvePoint, Inc. with the United States Patent and Trademark Office. These registered trademarks, along with all other trademarks of AvePoint used in this publication are the exclusive property of AvePoint and may not be used without prior written consent.

Microsoft, MS-DOS, Internet Explorer, Office, Office 365, SharePoint, Windows PowerShell, SQL Server, Outlook, Windows Server, Active Directory, and Dynamics CRM 2013 are either registered trademarks or trademarks of Microsoft Corporation in the United States and/or other countries. Adobe Acrobat and Acrobat Reader are trademarks of Adobe Systems, Inc.

All other trademarks contained in this publication are the property of their respective owners and may not be used without such party's consent.

#### **Changes**

The material in this publication is for information purposes only and is subject to change without notice. While reasonable efforts have been made in the preparation of this publication to ensure its accuracy, AvePoint makes no representation or warranty, expressed or implied, as to its completeness, accuracy, or suitability, and assumes no liability resulting from errors or omissions in this publication or from the use of the information contained herein. AvePoint reserves the right to make changes in the Graphical User Interface of the AvePoint software without reservation and without notification to its users.

AvePoint, Inc. 525 Washington Blvd, Suite 1400 Jersey City, New Jersey 07310 USA